# MEMBER BUSINESS FEEDING

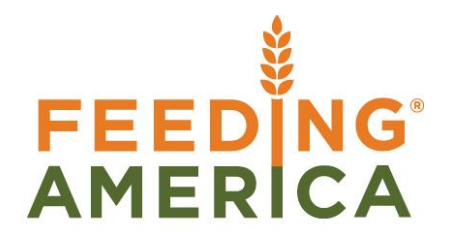

## Agency Preferred Pickup Days & Hours

Owner of this document is: Scott Wiacek - [swiacek@feedingamerica.org](mailto:swiacek@feedingamerica.org)

#### **Purpose of this document**

This document explains how to use the Agency Preferred Pickup Days & Hours functionality in Ceres.

Copyright © Feeding America 2014, All Rights Reserved.

This document may be printed and reproduced only by Feeding America and member organizations.

## **Table of Contents**

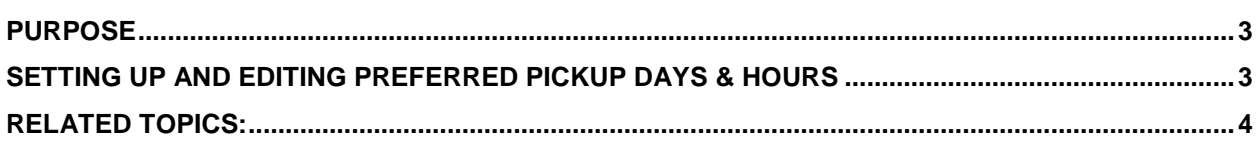

#### <span id="page-2-0"></span>**Purpose**

The Preferred Pickup Days & Hours functionality provides for the specification of the days of the week and their associated hours for which an Agency prefers pickups to occur. This can differ from the Agency Days and Hours of operation.

*Ceres object release 4.01.79 is required for some of functionality described in this document.* 

### <span id="page-2-1"></span>**Setting up and Editing Preferred Pickup Days & Hours**

1. The setup of Preferred Pickup Days & Hours begins with the specification of preferred hours. To display the setup page navigate on an Agency Page  $\rightarrow$  Navigate  $\rightarrow$  Preferred Pickup Days & Hours.

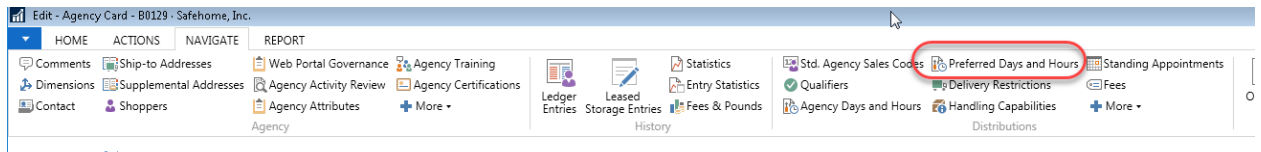

- R0129 · Safehome Inc
- 2. The Preferred Pickup Days & Hours list page will display in the view mode. If days and hours have not yet been specified for this Agency the list will be empty as shown below.

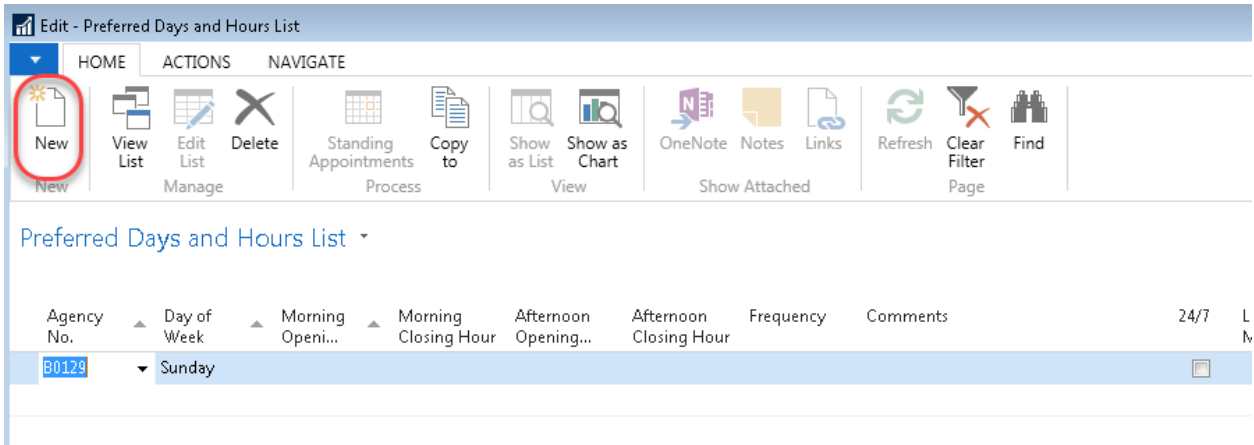

3. To specify Days and hours, click the **New** action. The Preferred Pickup Days & Hours card page will be displayed in the Insert mode. Specify the preferred pickup time opening and closing hours for any and all days as applicable to this Agency. Enter the Frequency by specifying a valid value from the table of user-defined frequency codes.

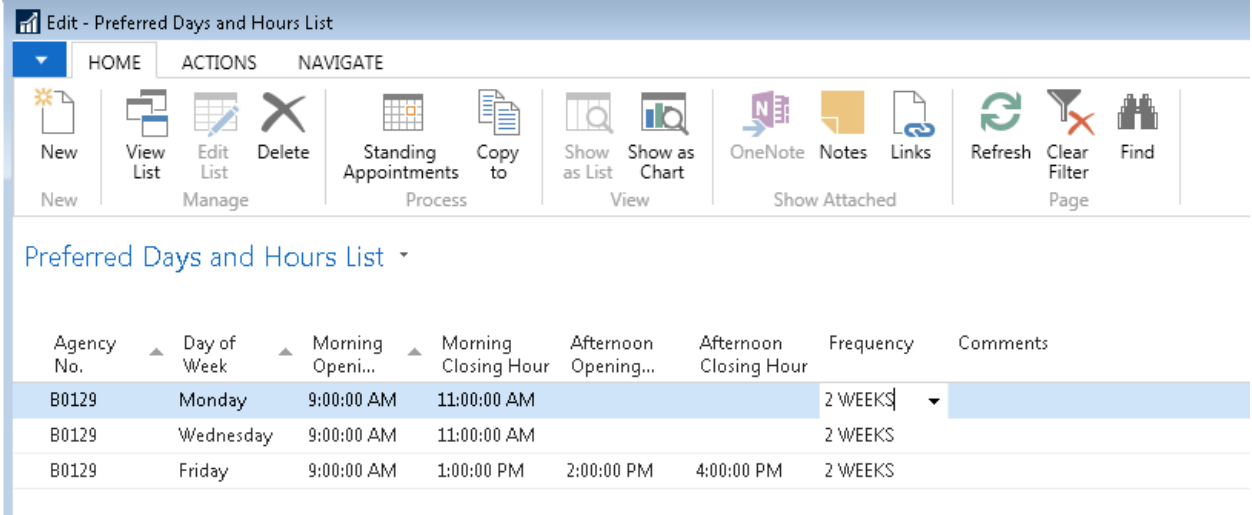

4. Once you are satisfied with the established days and hours, click the OK button to close the page.

## <span id="page-3-0"></span>**Related Topics:**

- 1. Agency Order Overview
- 2. Appian Overview & Integration
- 3. Roadnet Agency Pickups
- 4. Agency Days and Hours